# 교육기관 홈페이지 개인정보 노출 유형 및 방지방안

- 행정안전부

### □ 추진배경

- 2011년 개인정보 노출 모니터링 분석 결과 초중고 및 대학 등 교육 기관 홈페이지를 통한 주민번호 노출 사례가 상반기에 많이 발생
	- 합격자 및 신입생 명단 등 각종 명단을 홈페이지에 게시하면서 주민번호 등 개인정보 노출
- 국회, 언론 등에서 홈페이지 개인정보 노출 문제를 지속적으로 제기
	- ※ (국회)공공기관 홈페이지 개인정보 노출 심각, 대책마련 시급(국감, '11.9.20) (언론)전문대학 개인정보 보호「F학점」(전자신문, '12.2.8)
- 교육기관의 주요 노출 사례 및 방지대책을 각급 교육기관에 알려 유사 사례 재발을 방지하고자 함

## □ 홈페이지 노출 현황

- 점검기간 : 2011. 2. 1 ~ 12. 31
- 점검대상 : 공공기관 (34천여개 사이트)
- 노출현황 : 716개 사이트에서 54,930건 노출
	- 전체 노출사이트 중 교육기관 사이트가 69.7% 차지

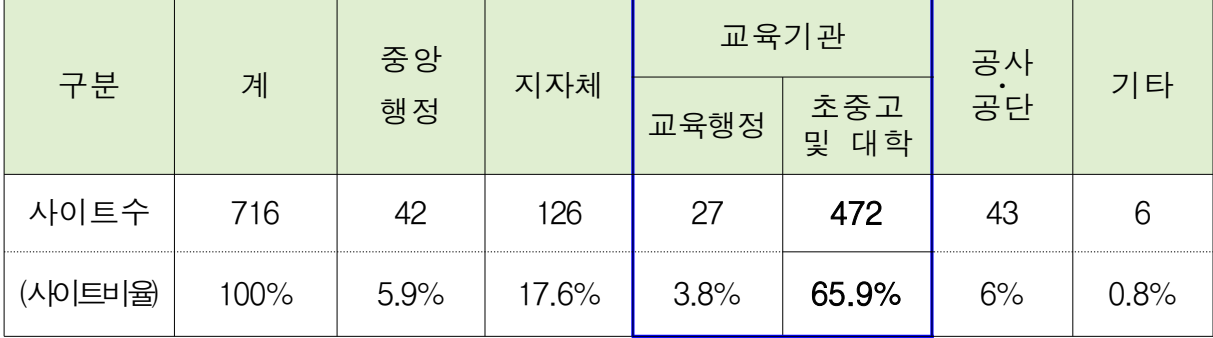

## □ 주요 노출유형

### ○각종 명단**(**부**)**

- 합격자 명단, 신입생 명단, 학부모 교육 참가자 명단 등 각종 명단을 홈페이지에 게시하면서 주민번호 등 개인정보 노출
- 특히, 인터넷 통신비 지원 대상자 명단, 장기 결식자 명단, 저소득층 학생 명단 등을 홈페이지에 게시하는 사례가 있어 민감정보의 노출 우려가 큼

#### ○ 학급경영록

- 학급 운영과 관련, 학급별로 매 학기마다 제작되는 학급경영록에 학생의 주민번호, 주소와 학부모의 휴대폰 번호 등을 기재하여 홈페이지에 게시

### ○ 체험학습 및 동아리 등 참가자 명단

- 수학여행, 스키캠프, 영어캠프 등의 참석자 명단 및 동아리 회원 명단 등을 게시하면서 참가자 및 회원의 주민번호 등 포함

#### ○ 대체인력 계획

- 급식 및 기간제 교사 운영계획서 등에 대체인력의 인적사항과 함께 주민번호를 포함하여 게시
	- √ 업무담당자 부주의에 의해 학생, 학부모 인적사항 등 불필 요한 개인정보를 포함하여홈페이지에 게시
	- √ 엑셀 자료 첨부 시 각 시트에 개인정보가 포함되어 있는지 여부, 특히 숨김 처리된 개인정보 포함 여부를 확인하지 않고 홈페이지에 게시
	- √ 홈페이지 노출차단 프로그램 도입 기관임에도, 웹사이트 및 게시판적용 누락**,** 개편 후 프로그램 미실행 등의 관리 미흡으로 개인정보 노출 사례 발생

### □ 노출 방지 방안

### **<**홈페이지 관리자 조치사항**>**

- 홈페이지 게시자료에 대한 관리 철저
	- 개인정보가 노출되지 않도록 게시판 글 및 첨부파일 지속 확인
	- 홈페이지 개편 등으로 발생한 휴면페이지 삭제 또는 개인정보 포함여부 일제 점검
- 게시판 글쓰기 화면에 개인정보 노출에 따른 법적 처벌 가능성 등을 담은 경고 문구 반드시 게재

#### ☞ 게시판 경고문구 예시

게시판에 글쓰기를 하는 경우, 본문 또는 첨부파일내에 개인정보(주민 등록번호, 성명, 연락처 등)가 포함되어 게시되지 않도록 유의하시기 바랍니다.

개인정보를 포함하여 게시하는 경우에는 불특정 다수에게 개인정보가 노출 되어 악용될 수 있으며, 특히 타인의 개인정보가 노출되는 경우에는 개인 정보보호법에 따라 처벌을 받을 수 있음을 알려드립니다.

○ 구글 등 포털의 검색로봇 수집에 따른 개인정보 노출이 가능하므로 게시판 글쓰기 부분을 검색 로봇이 수집하지 못하도록 검색 차단 기능**(Robot.txt)** 설정 (붙임2 활용)

#### ☞ 로봇배제표준 적용 시 유의할 점

로봇배제표준 적용을 홈페이지 전체 내용에 대해 검색엔진에 노출되지 않도록 설정할 경우, 일반 검색 포털사이트에서 기관의 홈페이지가 검색 되지 않을 수 있으므로, 외부에 비공개되어야 할 정보를 포함하고 있는 폴더(또는 페이지) 혹은 인증절차를 거쳐 접근되는 폴더(또는 페이지) 등에 제한적으로 로봇배제 표준을 설정하여 사용

- 게시판을 운영하는 홈페이지는 개인정보 노출차단 시스템 도입
	- 도입이 어려운 경우, 홈페이지 게시판 글 등록 시 주민번호 등 개인정보가 포함되어 있는지 점검하는 방안 적용(붙임3 활용)
- 이외, "공공기관 홈페이지 개인정보 노출방지 가이드라인(www. privacy.go.kr의 자료실의 지침자료에서 확인)을 참조하여 노출방지 조치

## **<**업무담당자 조치사항**>**

- 업무상 홈페이지에 글을 게재하는 경우에는 개인정보가 포함되어 있는지 철저하게 검사하고 부서장의 결재(확인)를 거쳐 게시
	- 주요 노출유형을 참고하여 명부․명단 등 개인정보가 대량 포함 된파일**(**엑셀**,** 한글 등**)**을 게시하지 않도록 주의
	- 엑셀파일을 게시하는 경우, 첨부파일을 열었을 때에는 보이지 않지만숨김 처리된 개인정보가 포함되어 있는지 확인

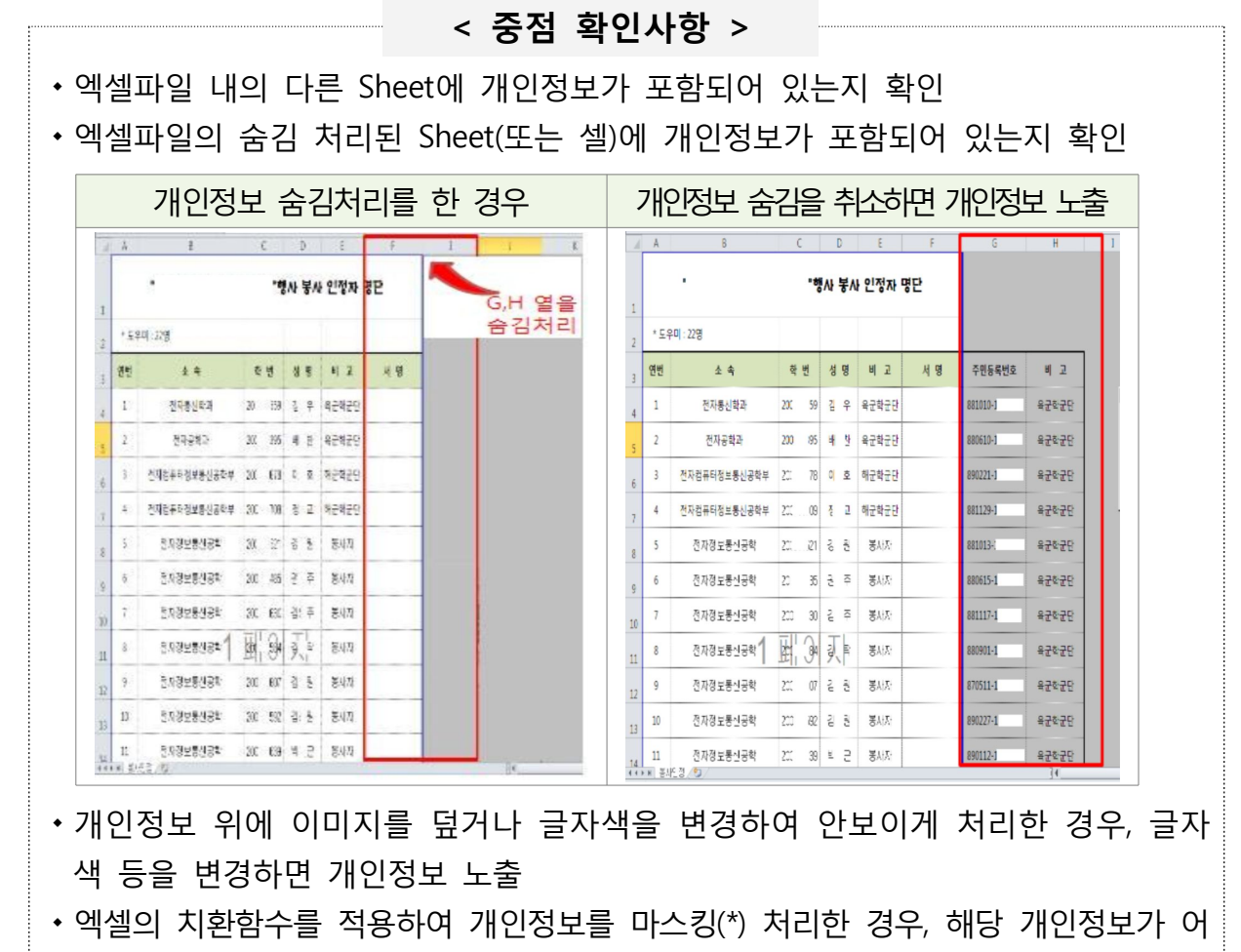

- 딘가에 숨김처리 되어 있고, \* 처리된 정보도 검색으로 개인정보 노출
- 무의처
	- 행정안전부 개인정보보호과 : 김지희 주무관, (02)2100-3345
	- 한국인터넷진흥원 개인정보침해대응팀 : 여돈구 주임, (02)405-5632

# 참고 1 개인정보 노출 사례화면

# **1)** 학급경영록

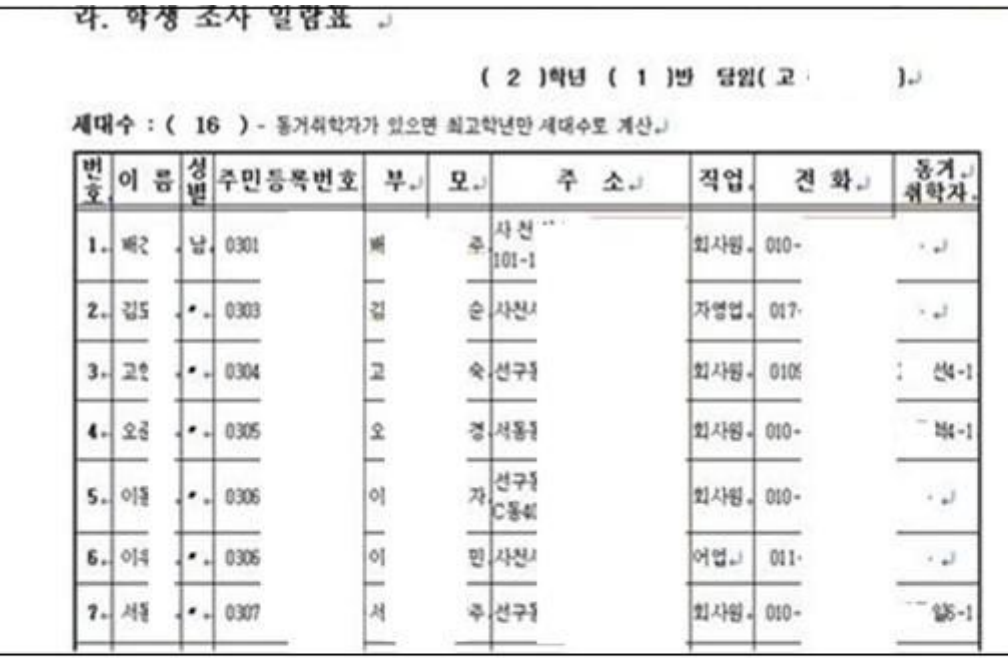

# **2)** 교육과정

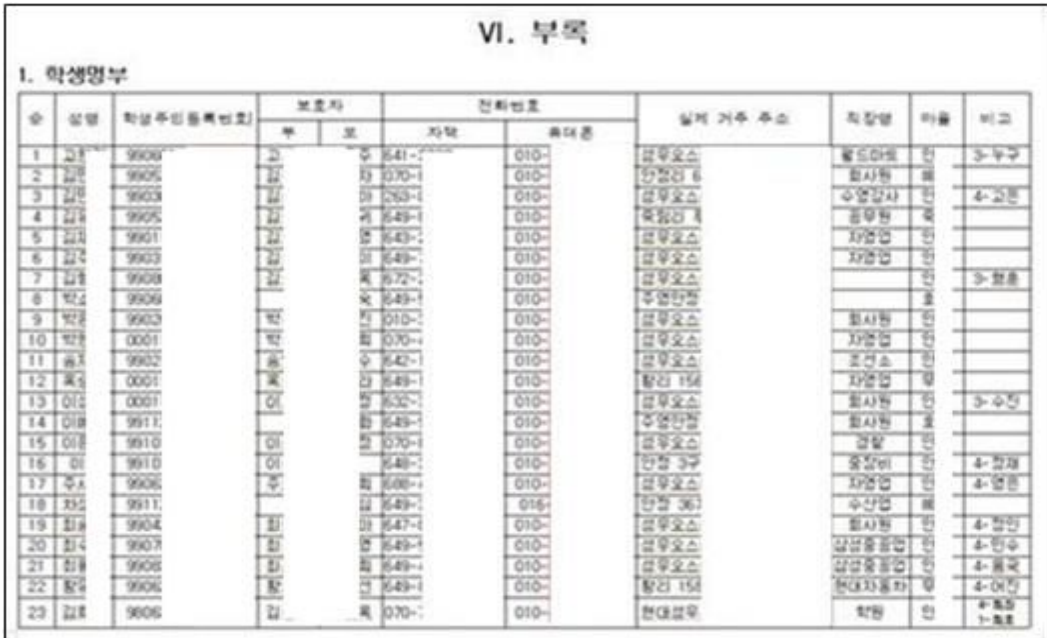

# **3)** 대체인력 계획서

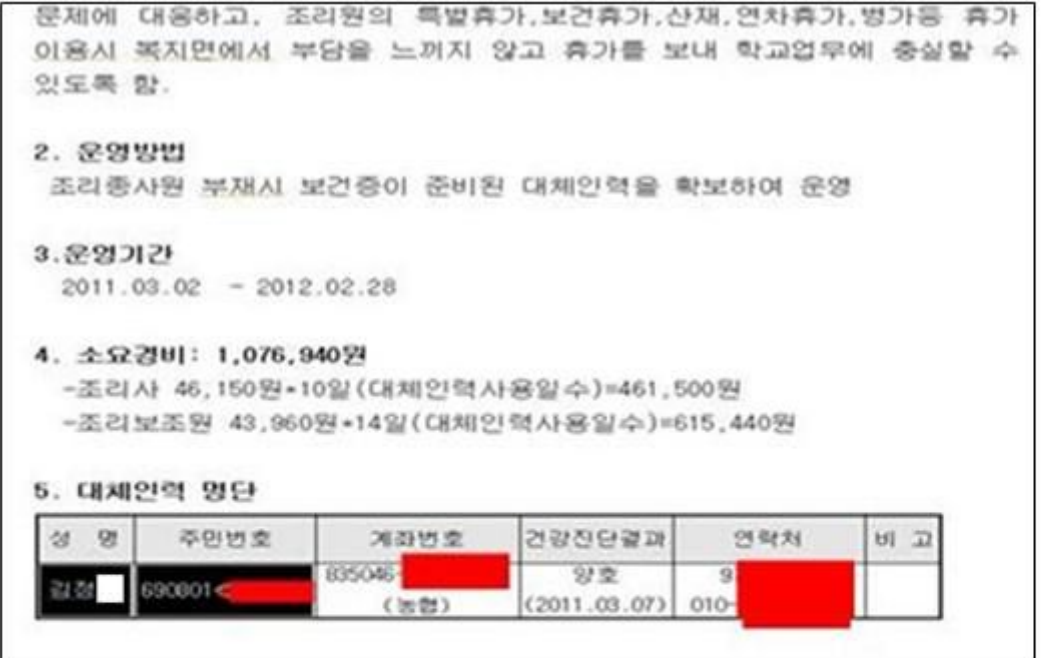

# **4)** 저소득층 지원

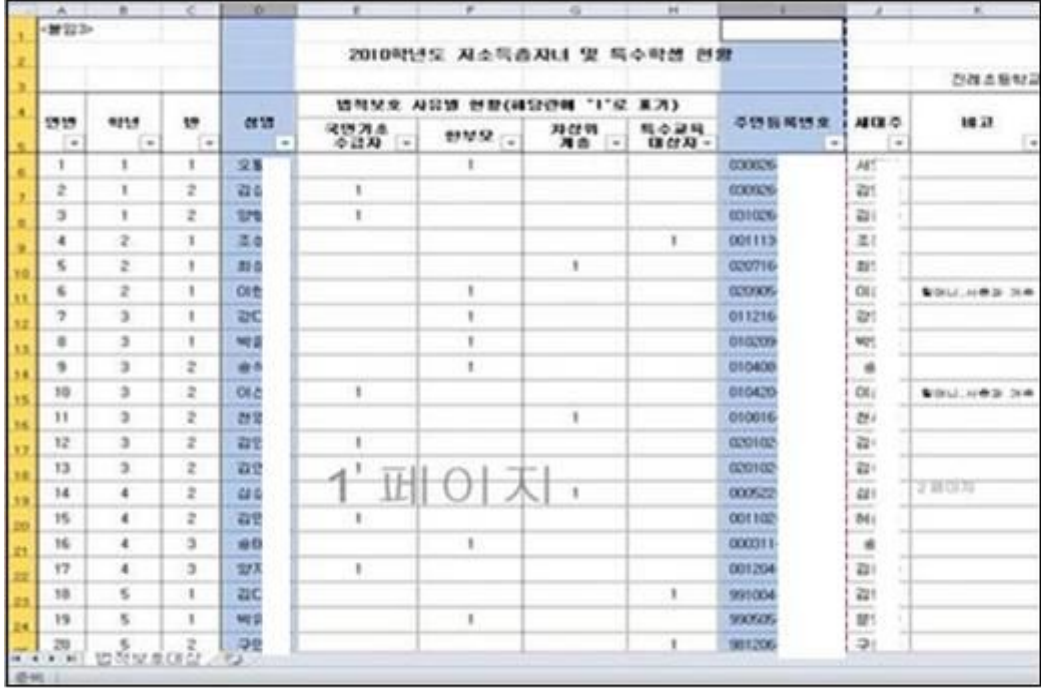

# **5)** 합격자 명단

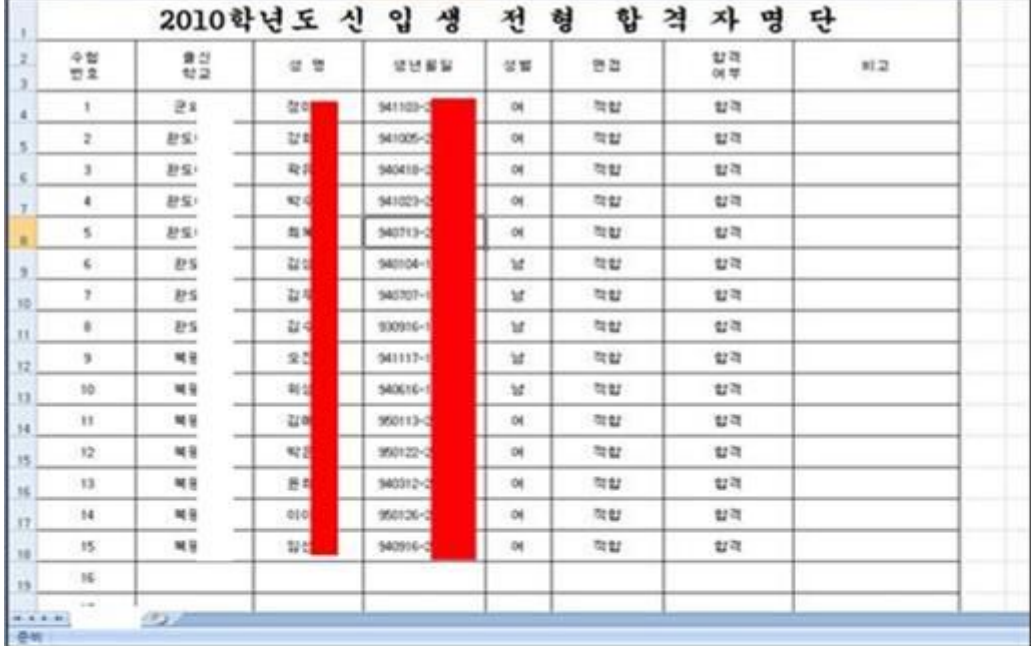

**6)** 동아리 명단

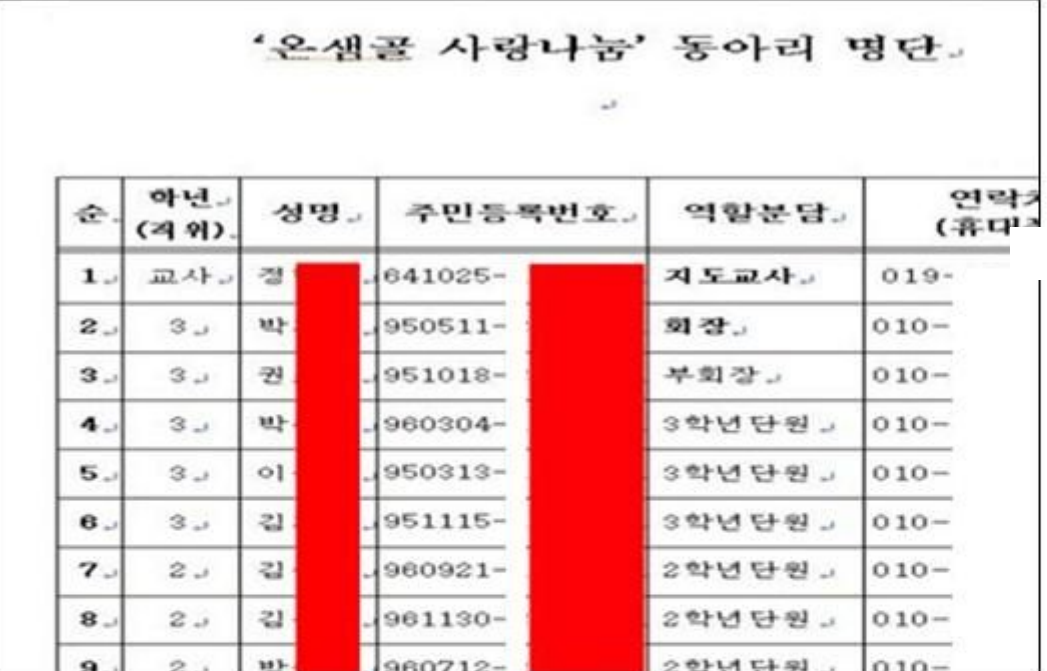

# **7)** 캠프 참가자 명단

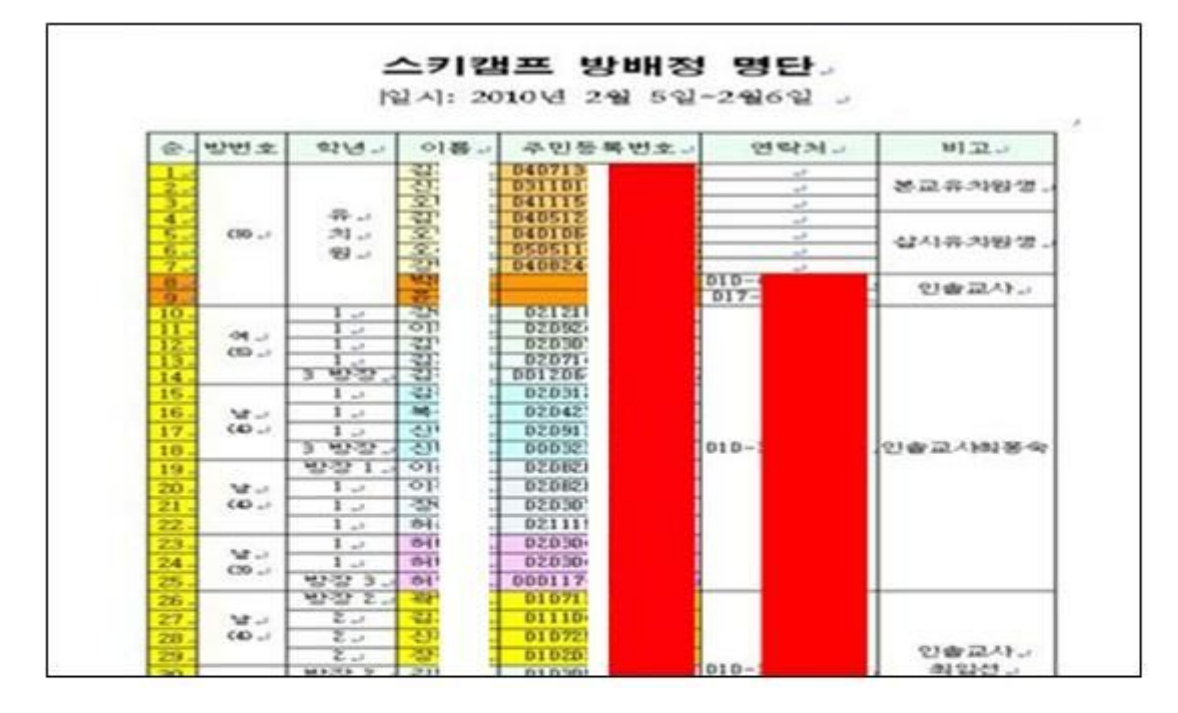

# **8)** 기타 명단

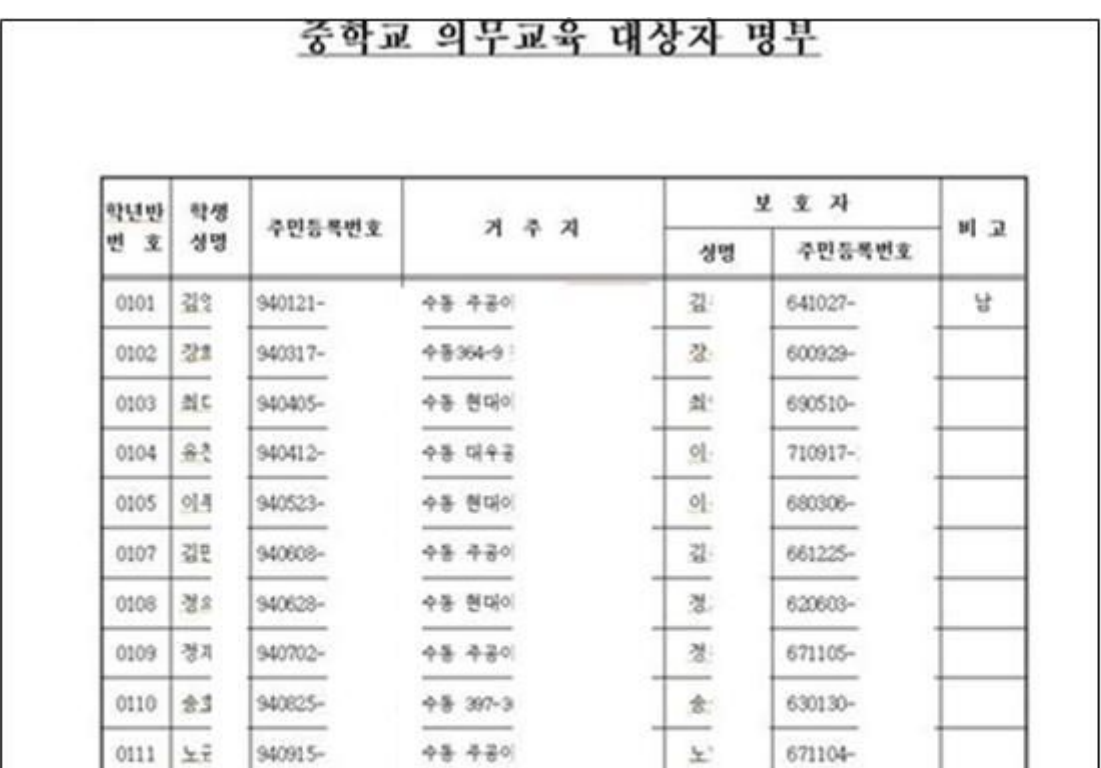

# 참고 2 로봇배제 표준 적용 방법

### 가**)** 로봇배제표준 이란**?**

구글 등 검색 로봇이 정보수집을 위해 사이트를 방문할 경우를 대비하여, 검색로봇에 대한 웹사이트의 디렉토리 및 파일들에 대한 검색조건을 명시해 놓은 국제 규약입니다.

로봇의 배제와 관련된 내용을 적어 놓은 **robots.txt** 파일을 사이트의 최상위 주소(서버 루트 디렉토리 예 : www.kissp.co.kr/robots.txt)에 저장하면 됩니다. robots.txt를 서브 디렉토리에 놓는 경우 효력이 없다는 사실에 주의해야 합니다.

- 정상적인 검색로봇은 사이트 방문시 가장 먼저 웹사이트의 로봇배제 표준파일(robots.txt)를 확인하고, 파일에 명시된 사항을 준수하면서 웹사이트의 컨텐츠를 수집합니다.
- 단, 로봇 배제 표준은 방지기술이 아닌 사이트 및 검색로봇 운영자간의 단순한 약속(규약)이므로 악의적인 로봇이 로봇 배제 표준을 무시하고 사이트의 컨텐츠를 수집할 수도 있습니다.

### 나**) robots.txt** 파일 생성 방법

robots.txt 파일의 내용은 크게 2가지 부분으로 나뉘어집니다. 로봇의 이름을 적는 부분(User-agent), 방문을 허용하지 않을 디렉터리를 적는 부분(Disallow)으로 구분됩니다.

#### ○ **robots.txt** 문법

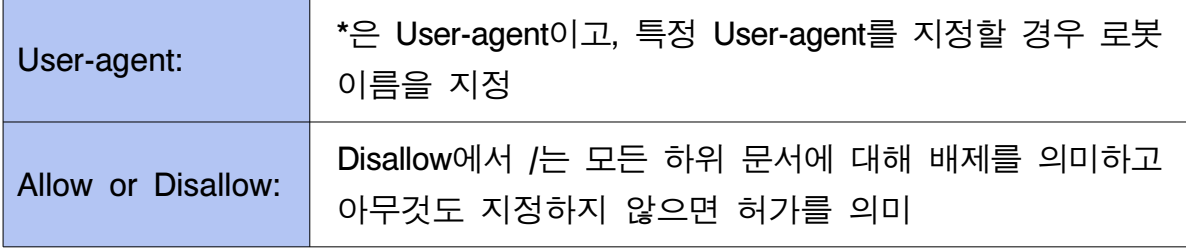

# ○ 로봇배제표준 적용 범위

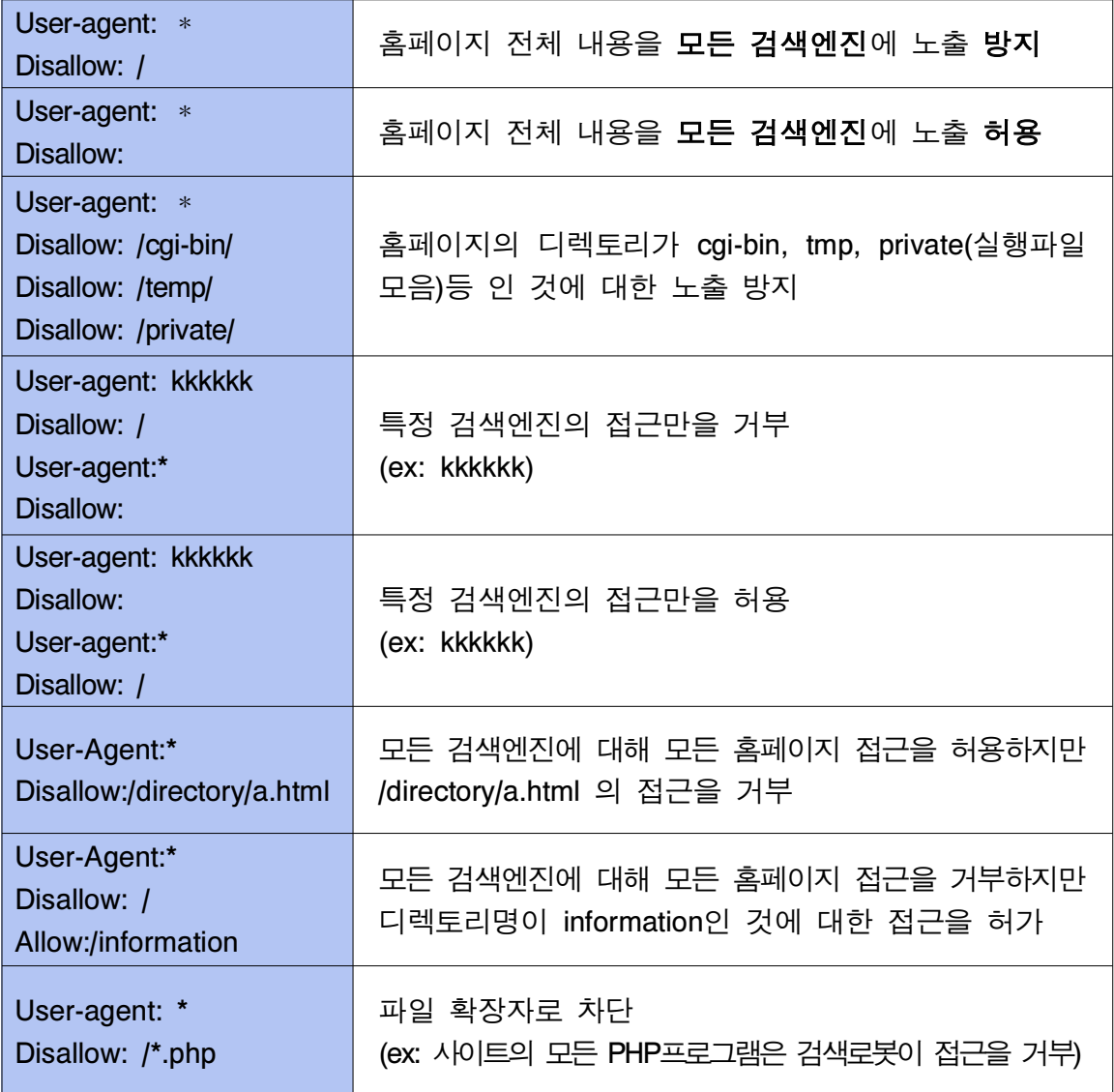

## 다**)** 로봇배제표준 적용 유무 확인 방법

## ○ 홈페이지에 적용된 **robots.txt** 파일과 **URL** 확인

홈페이지에 robots.txt를 적용한 이후에 적용된 robots.txt 파일이 잘 적용 되었는지 여부를 파악하기 위해 직접 URL을 통해 점검을 해봅니다.

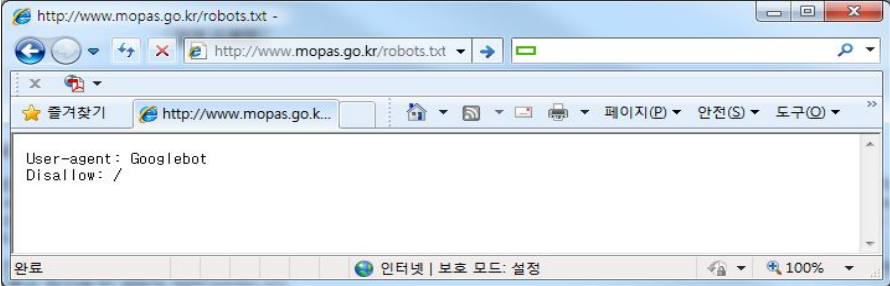

### ○ **Robots.txt Checker**를 통한 적용 유무 확인

홈페이지에 적용된 robots.txt 파일의 URL 확인을 한 후 robots.txt 파일 적용이 문법적으로 틀리지 않고 잘 적용되었는지 여부를 확인합니다. robots.txt 파일이 잘 적용되었는지 여부 확인은 Robots.txt Checker 사이트에서 확인 할 수 있습니다.

- 각 포털사이트에서 Robots.txt Checker 사이트를 찾습니다.
- Robots.txt Checker 실행 후 화면에서 입력란에 웹서버에 적용된 robots.txt 파일의 전체 URL을 입력합니다.

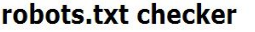

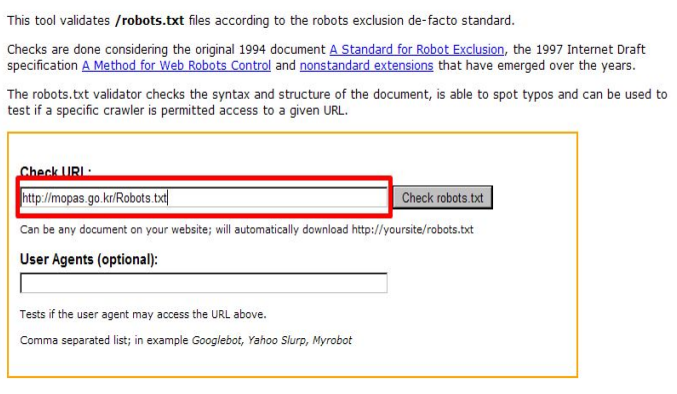

- robots.txt 파일의 적용 여부 확인

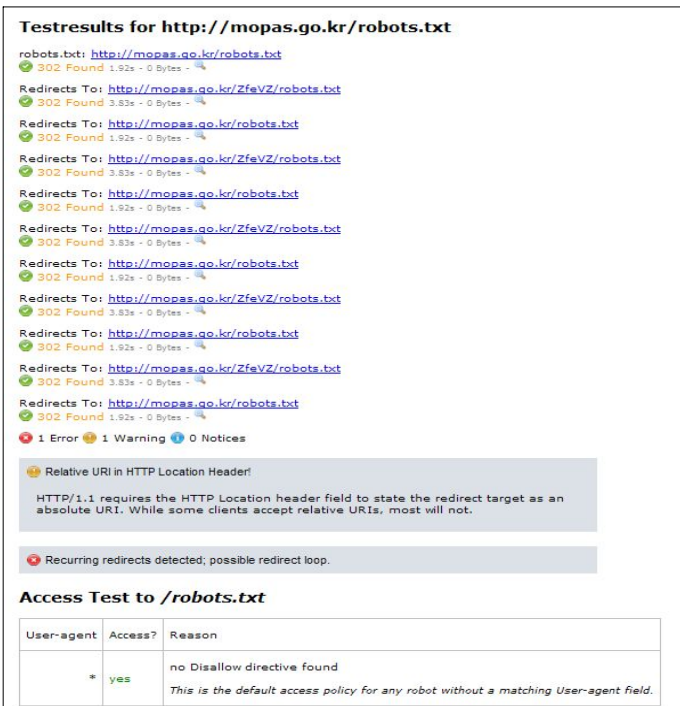

### 라**)** 로봇배제표준 대안

## ○ **HTML**의 **meta** 태그 이용

html 문서의 <head>와</head> 사이에 입력합니다.

<meta name="Robots" content="Noindex, Nofollow" />

※ 이러한 방법은 일반적인 방법이 아니고, 아직까지 일부의 로봇만이 지원

| 검색엔진             | 검색로봇           |
|------------------|----------------|
| 다음               | Daumoa         |
| 구글               | Googlebot      |
| 야후               | Yahoo! Slurp   |
| 네이버              | Naverbot       |
| <b>Bing</b>      | <b>Bingbot</b> |
| <b>Microsoft</b> | <b>Msnbot</b>  |

【 검색엔진 LIST 】

#### ☞ 로봇배제표준 적용 시 유의할 점

로봇배제표준 적용을 홈페이지 전체 내용에 대해 검색엔진에 노출되지 않도록 설정할 경우, 일반 검색 포털사이트에서 기관의 홈페이지가 검색되지 않을 수 있으므로, 외부에 비공개되어야 할 정보를 포함하고 있는 폴더(또는 페이지) 혹은 인증절차를 거쳐 접근되는 폴더(또는 페이지) 등에 제한적으로 로봇배제 표준을 설정하여 사용

# 참고 3 게시판 글 등록 시 주민번호 등 개인정보 필터링 적용방법

홈페이지 게시판에 글을 등록할 경우 개인정보가 포함되어 있는지를 점검할 수 있도록 구축할 수 있습니다. 이때 정규 표현식을 통해 개인정보로 간주되는 항목을 찾을 수 있습니다. 정규 표현식은 각각의 버전마다 지원하는 함수 및 문법이 상이할 수 있으므로, 사용하는 프로그램 환경에 맞는 정규 표현식을 사용하시기 바랍니다.

가**)** 정규 표현식(正規 表現式, Regular Expression)

### ○ **'**정규 표현식**'**이란**?**

특정한 규칙을 가진 문자열의 집합을 표현하는 데 사용하는 형식 언어입니다. 정규 표현식은 많은 텍스트 편집기와 프로그래밍 언어에서 문자열의 검색과 치환을 위해 지원하고 있으며, 특히 Perl과 Tcl은 언어 자체에 강력한 정규 표현식 구현을 내장하고 있습니다.

정규 표현식은 컴퓨터 과학의 정규 언어로부터 유래하였으나 구현체에 따라서 정규 언어보다 더 넓은 언어를 표현할 수 있는 경우도 있으며, 심지어 정규 표현식 자체의 문법도 여러 가지가 있습니다. 이 중 표준화된 것으로는 POSIX의 확장 정규 표현식이 있으며, 표준화되지는 않았지만 Perl의 정규 표현식과 그 대체 구현인 PCRE도 널리 사용됩니다.

정규 표현식은 주로 텍스트 탐색과 문자열 조작에 쓰입니다. 정규 표현식은 하나의 문자와 일치(match)하거나, 혹은 문자열의 일부분(substring)이나 전체 문자열인 문자 집합들과 일치하게 됩니다.

#### ○ 문법 **(**기본적인 정규 표현식 문법**)**

몇몇 문자는 특정한 논리적 관계를 나타내는 기호로 쓰입니다. 이를 제외한 나머지 문자는 일반적인 문자를 나타냅니다.

- •선택 기호 : "|" 기호는 여러 식 중에서 하나를 선택합니다.
	- 예를 들어, "abc|adc"는 abc라는 문자열과 adc라는 문자열을 모두 포함합니다.
- •묶기 기호 : "("와 ")"로 여러 식을 하나로 묶을 수 있습니다. "abc|adc"와 "a(b|d)c"는 같은 의미를 가집니다.
- •개수 기호 : 문자 뒤에 붙어 문자의 개수를 나타냅니다.
	- "\*" : 0개 이상. "a\*b"는 "b", "ab", "aab", "aaab"를 포함
	- "+" : 1개 이상. "a+b"는 "ab", "aab", "aaab"를 포함하지만 "b"는 포함하지 않음
	- "?" : 0개 또는 1개. "a?b"는 "b", "ab"를 포함
	- "{m, n}" : m개 이상 n개 이하. "a{1,3}b"는 "ab", "aab", "aaab"를 포함하지만, "b"나 "aaaab"는 포함하지 않음
		- ex) "(fa|mo|b?o)ther"는 "father", "mother", "bother", "other"를 나타냅니다.
- 많은 프로그래밍 언어에서는 이를 확장한 문법을 가지고 있습니다. 이 중 일반적으로 사용되는 연산자는 다음과 같습니다.
	- "[]" : "["과 "]" 사이의 문자 중 하나를 선택합니다. "|"를 여러 개 쓴 것과 같은 의미를 가짐

예를 들면, [abc]d는 ad, bd, cd를 뜻함. 또한, "-" 기호와 함께 쓰면 문자의 범위를 지정할 수 있습니다. "[a-z]"는 a부터 z까지 중 하나, "[1-9]"는 1부터 9까지 중의 하나를 뜻함

- "[^]" : "[^"과 "]" 사이의 문자를 제외한 나머지 하나를 선택

예를 들면, [^abc]d는 ad, bd, cd는 포함하지 않고 ed, fd 등

포함. [^a-z]는 알파벳 소문자로 시작하지 않는 모든 문자를 나타냄

- "^", "\$" : 각각 문자열의 처음과 끝을 나타냄.

### 나**)** 개인정보 패턴 예시 **(linux/unix C - regex** 버전**)**

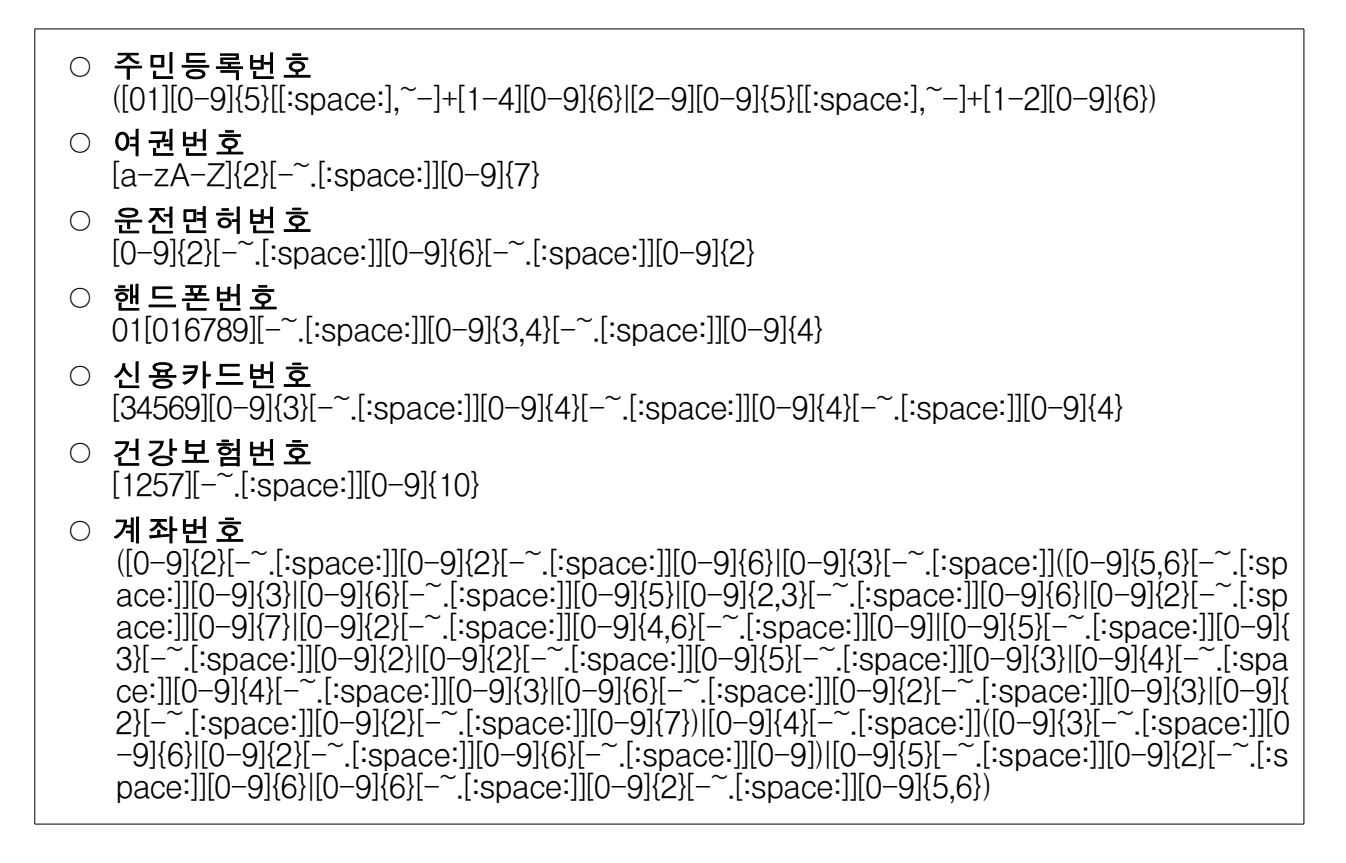

## ○ 개인정보 패턴 적용 예시 **(Linux/Unix C - regex** 버전**)**

```
int main(int argc, char *argv[])
//주민등록번호 정규표현식<br>char *ssn_regex="([01][0-9]{5}[[:space:],~-]+[1-4][0-9]{6}|[2-9][0-9]{5}[[:space:],~-]+[1-2][0-9]{6})";<br>//테스트용 문자열<br>char *sample="테스트 중인 주민등록번호는 810514-1234567 입니다.";<br>char *p=NULL;
 regex_t *re;<br>regmatch_t match;<br>int ret;
ret = regcomp(re, ssn_regex, REG_EXTENDED);<br>if(ret) return O;
while(sample && *sample) {<br>- //정규표현식으로 주민번호 패턴에 맞는 문자열이 존재하는지 검사<br>ret = regexec(re, sample, 1, &match, 0);<br>//정규표현식에 매치되는 문자열이 없으면 중단<br>if(ret) break;
        //검색한 문자열을 출력<br>p = (char *)calloc(match.rm_eo-match.rm_so+1, sizeof(char));<br>memcpy(p, sample+match.rm_so, match.rm_eo - match.rm_so);<br>p[match.rm_eo - match.rm_so] = 0x00;
         printf("주민등록번호: %s\n", p);
```